# **CONSEGÍ 2010 Brasilia-DF, 18-20 August 2010**

## **Design, build and use Private, Hybrid and Public Cloud with OpenNebula**

#### **Constantino Vazquez**

(tinova@fdi.ucm.es) Universidad Complutense de Madrid

Copyright 2002-2010 © OpenNebula Project Leads (OpenNebula.org). All Rights Reserved. Creative Commons Attribution Share Alike (CC-BY-SA)

#### **Workshop Overview**

- **Cloud Computing Overview**
- **Planning the Installation**
- **Building your Private Cloud**
	- Installing OpenNebula 1.4
	- Configure OpenNebula 1.4 (storage, hypervisor and network)
	- Administration of an OpenNebula Cloud (hosts, users)
	- Basic usage (networks, VMs)
	- More on usage (VMs, context and scheduling)
- **Building your HybridCloud**
	- Configuring an Hybrid Cloud with Amazon EC2
- **Building your Public Cloud** 
	- Public Cloud interfaces: The EC2 Query API

Public Cloud

Private Cloud

Hybrid Cloud

# **CONSEGÍ 2010 Brasilia-DF, 18-20 August 2010**

#### **PART I: Cloud Computing Overview**

#### **Constantino Vazquez**

(tinova@fdi.ucm.es) Universidad Complutense de Madrid

Copyright 2002-2010 © OpenNebula Project Leads (OpenNebula.org). All Rights Reserved. Creative Commons Attribution Share Alike (CC-BY-SA)

# **Cloud Computing in a Nutshell**

 $\prod_{i=1}^n$ 

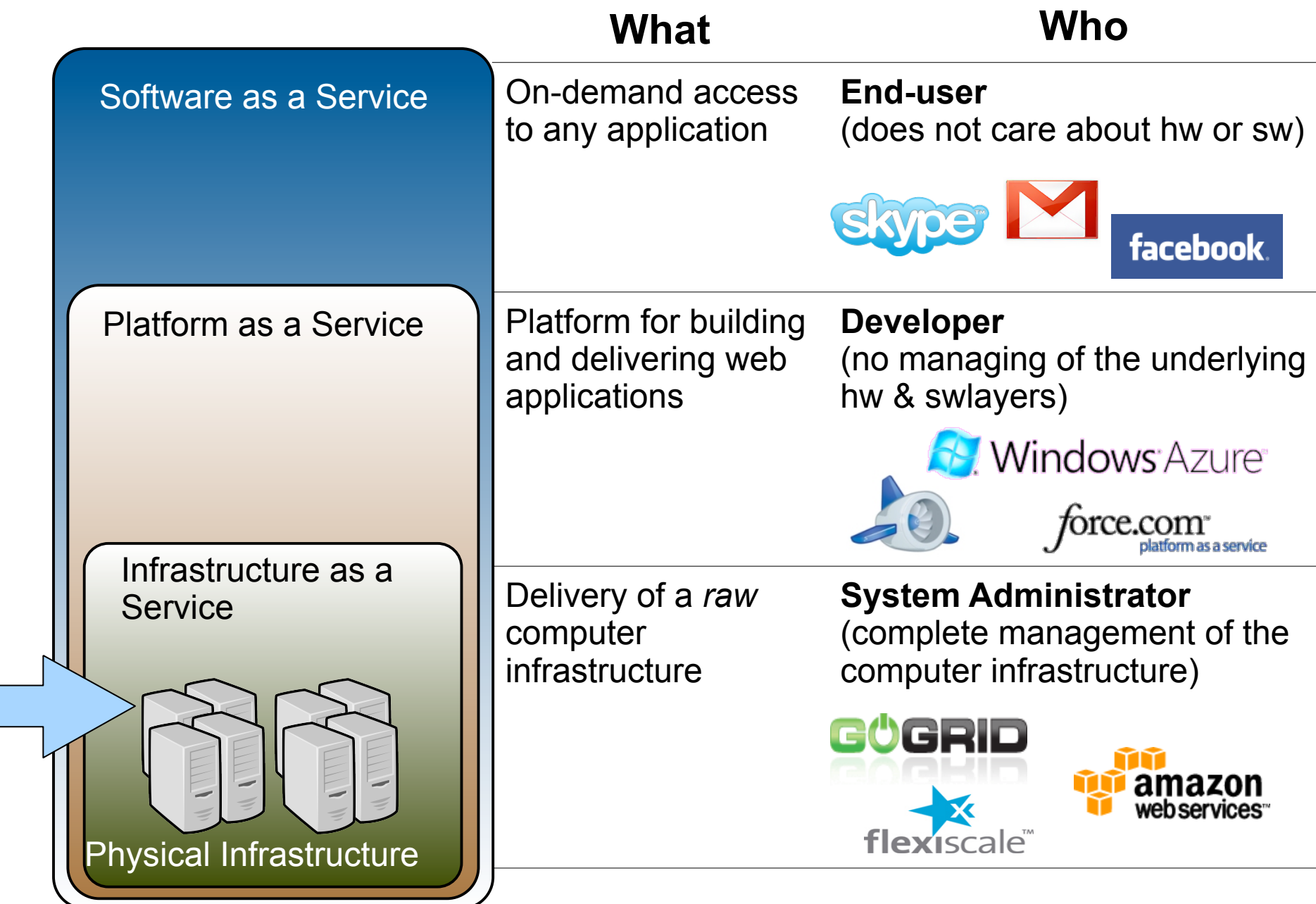

#### The laaS Clouds a Four Point Check List

- Simple Interface
- Raw *Infrastructure* Resources
	- Total control of the resources
	- Capacity leased in the form of VMs
	- Complete Service-HW decoupling
- Pay-as-you-go
	- A single user can not get all the resources
- Elastic & *"infinite"* Capacity

#### The Anatomy of an laaS Cloud

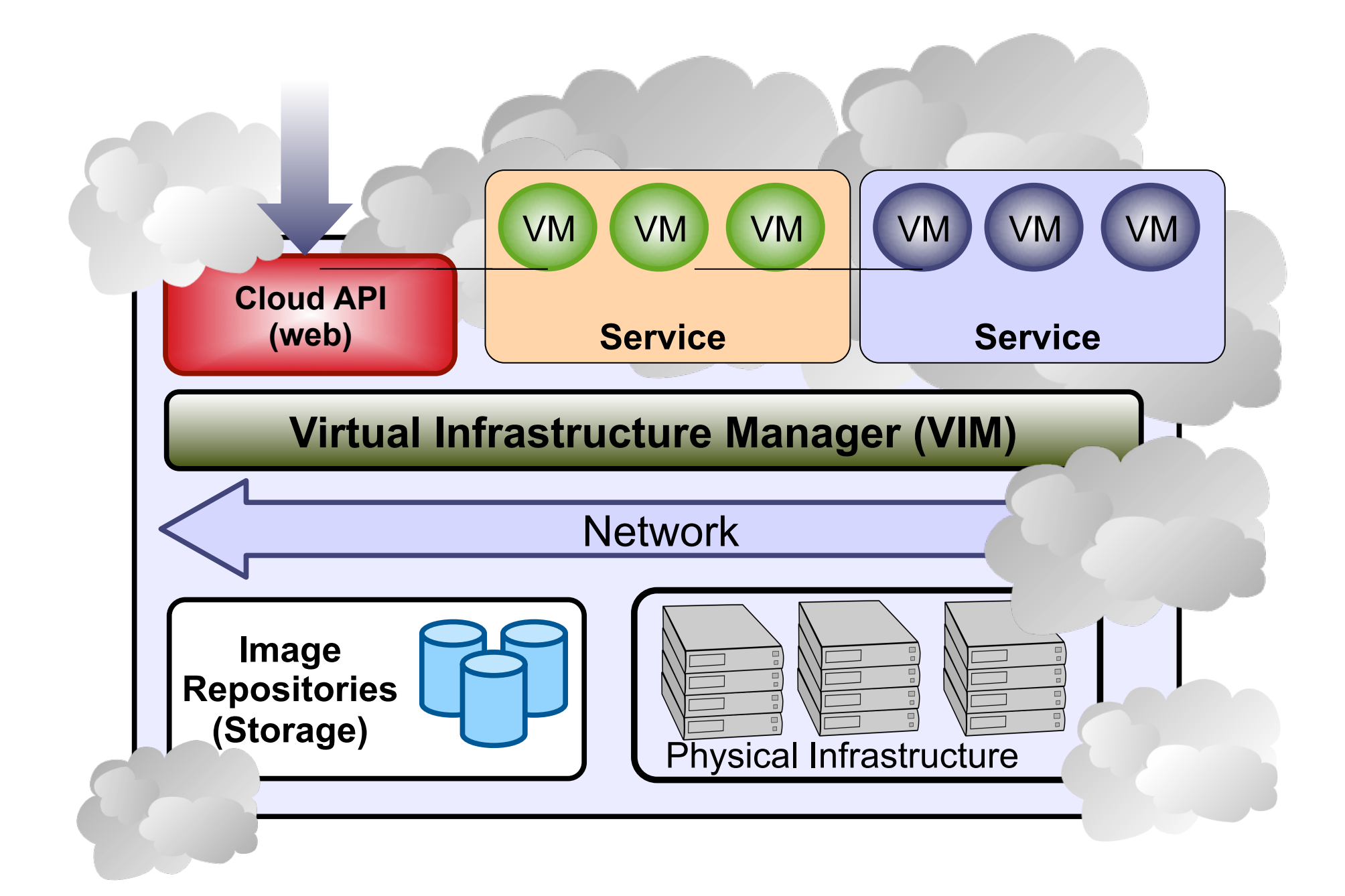

### **Why a Virtual Infrastructure Manager?**

- VMs are great!!...but something more is needed
	- Where did/do I put my VM? (*scheduling & monitoring*)
	- How do I provision a new cluster node? (*clone & context*)
	- What MAC addresses are available? (*networking)*
- Provides a *uniform view* of the resource pool
- *Life-cycle management* and monitoring of VM
- The VIM *integrates* Image, Network and Virtualization

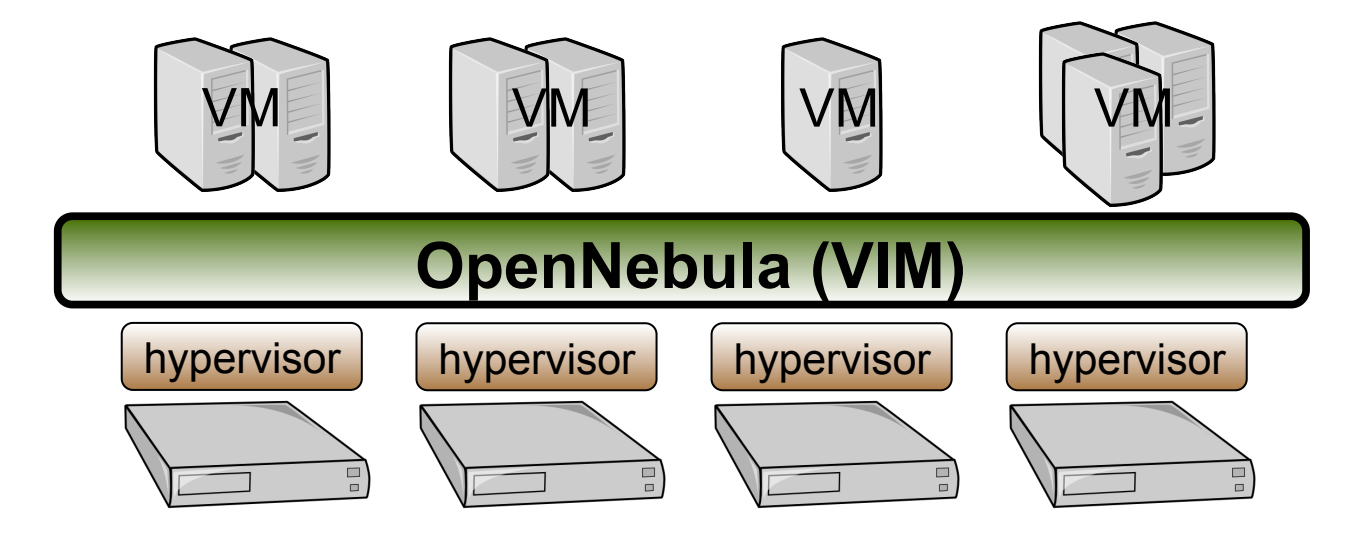

## **Workshop Testbed**

- The workshop **cluster** is composed by three nodes:
	- o **FrontEnd**: Ubuntu Server 10.04 OpenNebula will be installed here.
	- o **Host 01**: CentOS 5.4 running Xen. Worker node
	- o **Host 02**: CentOS 5.4 running Xen. Worker node

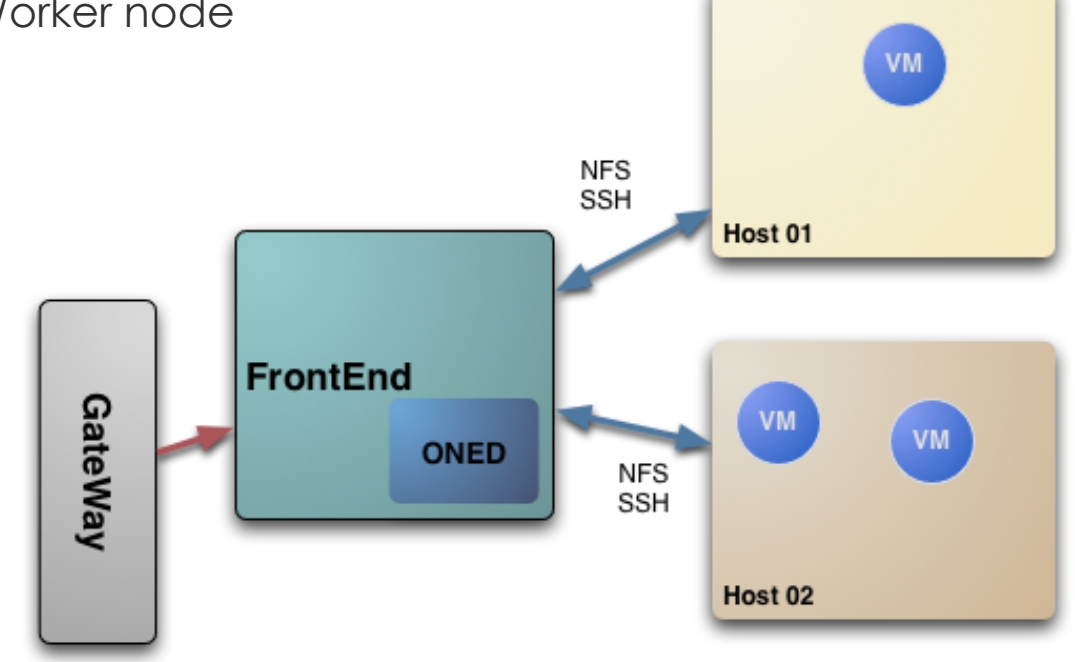

- o For the hands-on, we will use the OpenNebula 'dummy' cloud
	- o Please, download OpenNebula v1.4 and untar it

# **CONSEGÍ 2010 Brasilia-DF, 18-20 August 2010**

#### **PART II: Planning the Installation**

#### **Constantino Vazquez**

(tinova@fdi.ucm.es) Universidad Complutense de Madrid

Copyright 2002-2010 © OpenNebula Project Leads (OpenNebula.org). All Rights Reserved. Creative Commons Attribution Share Alike (CC-BY-SA)

#### **Planning the Installation: System Overview**

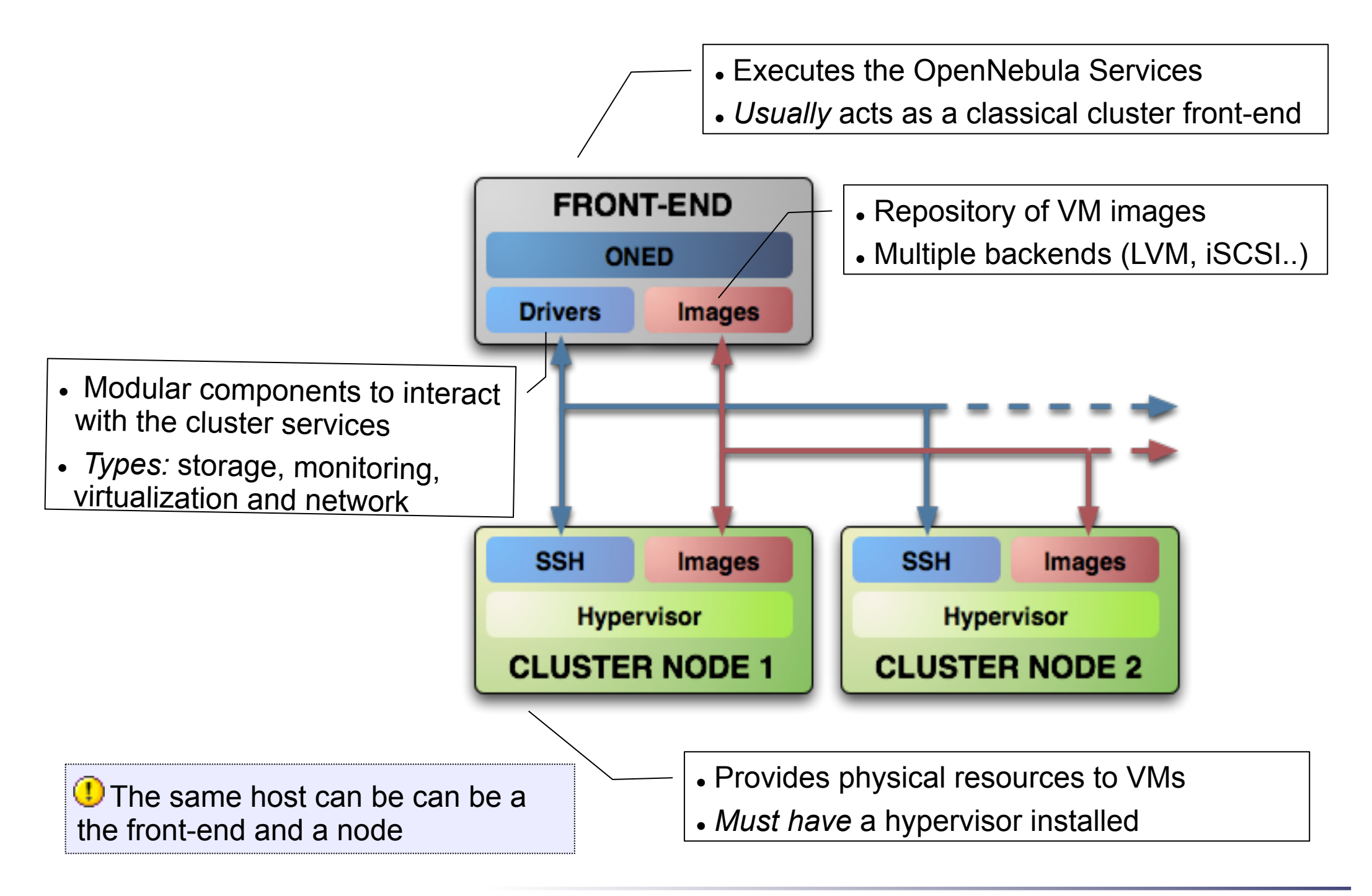

- Choose your installation mode
	- system wide (/usr, /etc...)
	- *self-contained* (under \$ONE\_LOCATION)
- Install software dependencies.
	- Check the documentation for platform specific notes installation nodes

http://opennebula.org/documentation:rel1.4:notes

 Dependencies already installed in the Front-End and the **Nodes** 

- . The Users of the private cloud:
	- oneadmin: Account to run the daemons, manage the system and do all the low-level operations (e.g. start VMs, move images...).
	- Users: create and manage their own VMs and networks. *Need to be defined in OpenNebula*
- Installation layout for the workshop
	- OpenNebula code will be placed in /home/oneadmin/SRC
	- We will use the /srv/cloud/one directory to place the OpenNebula software
- NFS sharing between Front-End and Nodes
- Passwordless ssh conections

**The oneadmin account must be created system wide (i.e. front-end and all the** nodes) you can use NIS, or a local account with the same ID's in all the hosts. Users do not need a UNIX account in the nodes, nor in the front-end.

- Preparing the storage for the private cloud...
	- *Image Repository:* Any storage medium for the VM images (usually a high performing SAN)
		- OpenNebula supports multiple back-ends (e.g. LVM for fast cloning)
		- The front-end must have access to the repository
	- *VM Directory:* The home of the VM in the cluster node
		- Stores checkpoints, description files and VM disks
		- Actual operations over the VM directory depends on the storage medium
		- Should be shared for live-migrations
		- You can go on without a shared FS and use the SSH back-end
		- Defaults to \$ONE\_LOCATION/var/\$VM\_ID

*D* Dimensioning the Storage... Example: A 64 core cluster will typically run around 80VMs, each VM will require an average of 10GB of disk space. So you will need ~800GB for /srv/cloud/one, you will also want to store 10-15 master images so ~200GB for /srv/cloud/images. A 1TB /srv/cloud will be enough for this example setup.

- . In this workshop we will use NFS to share the VM directories
- The Image Repository is /srv/cloud/images

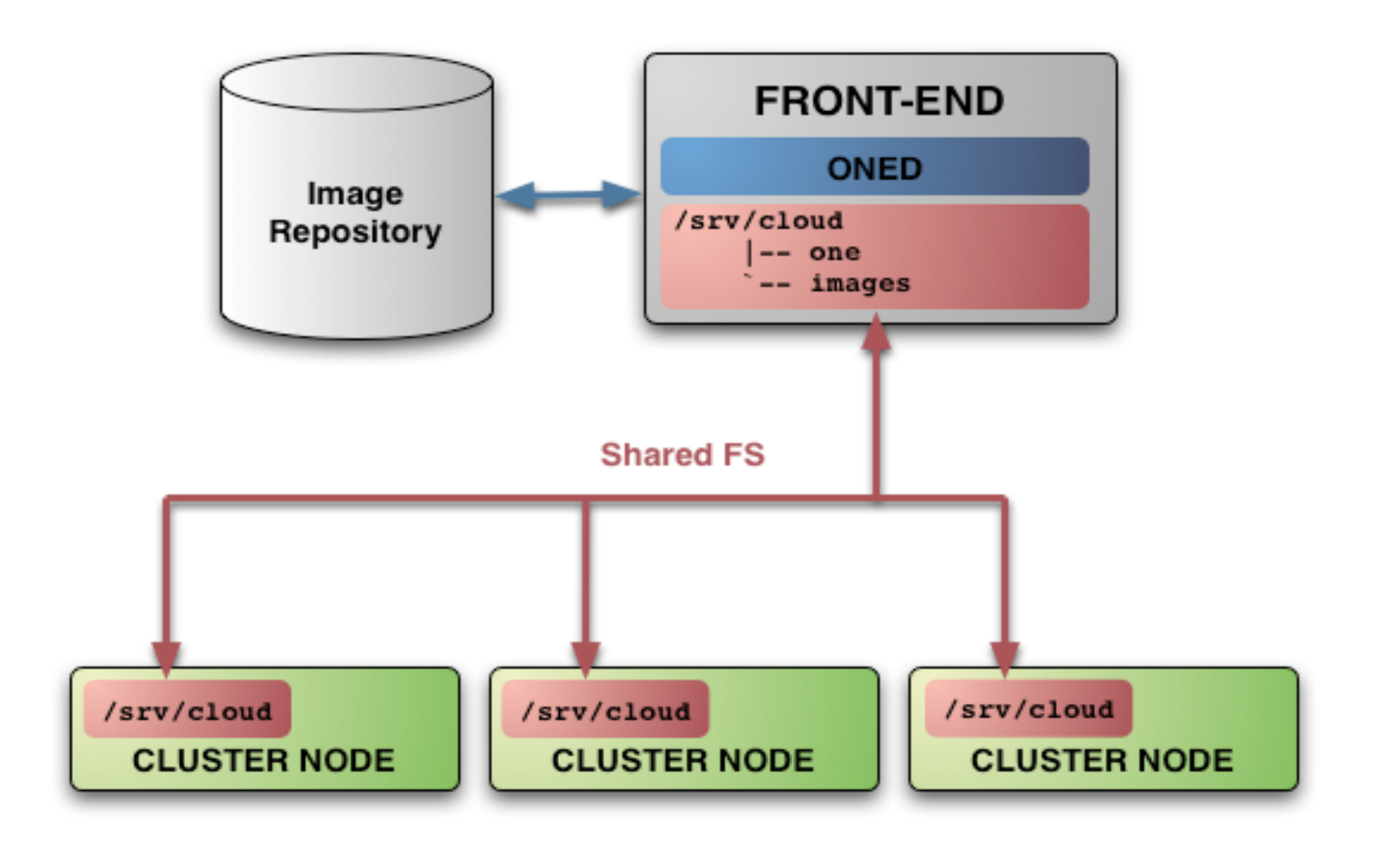

- Networking for the private cloud
	- OpenNebula management operations uses a ssh connections, it does not require a performing NIC
	- *Image traffic,* may require the movement of heavy files (VM images, checkpoints). Dedicated storage links may be a good idea
	- *VM demands,* consider the typical requirements of your VMs. Several NICs to support the VM traffic may be a good idea
	- OpenNebula relies on bridge networking for the VMs

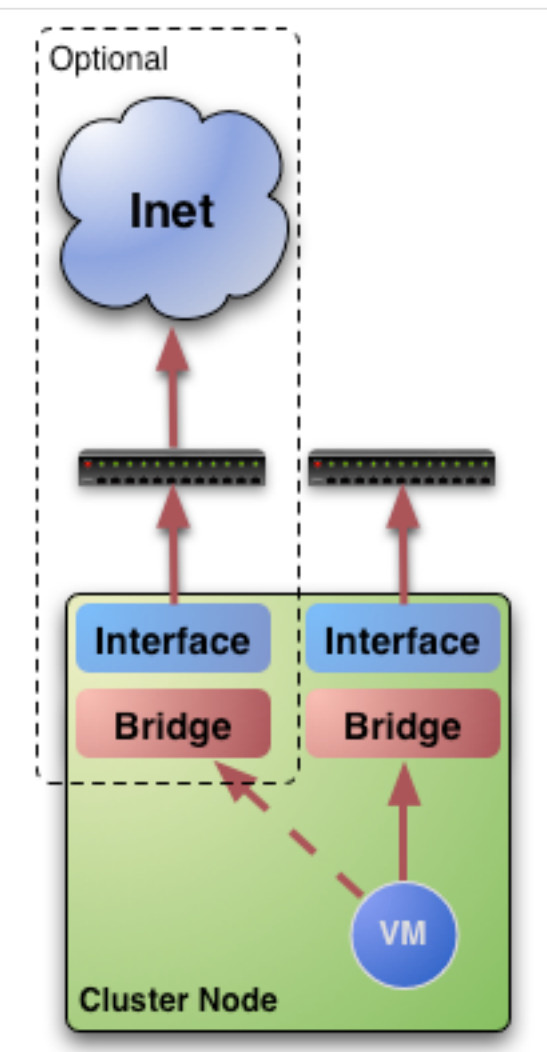

# **Planning the Installation: The Hypervisor ...**

- Installing the Hypervisor
	- OpenNebula supports KVM, Xen and Vmware (*even simultaneously)*. This workshop applies to KVM and Xen
	- Refer to the hypervisor documentation for additional (and better information) on setting up them.
	- In this workshop, we will use XEN.

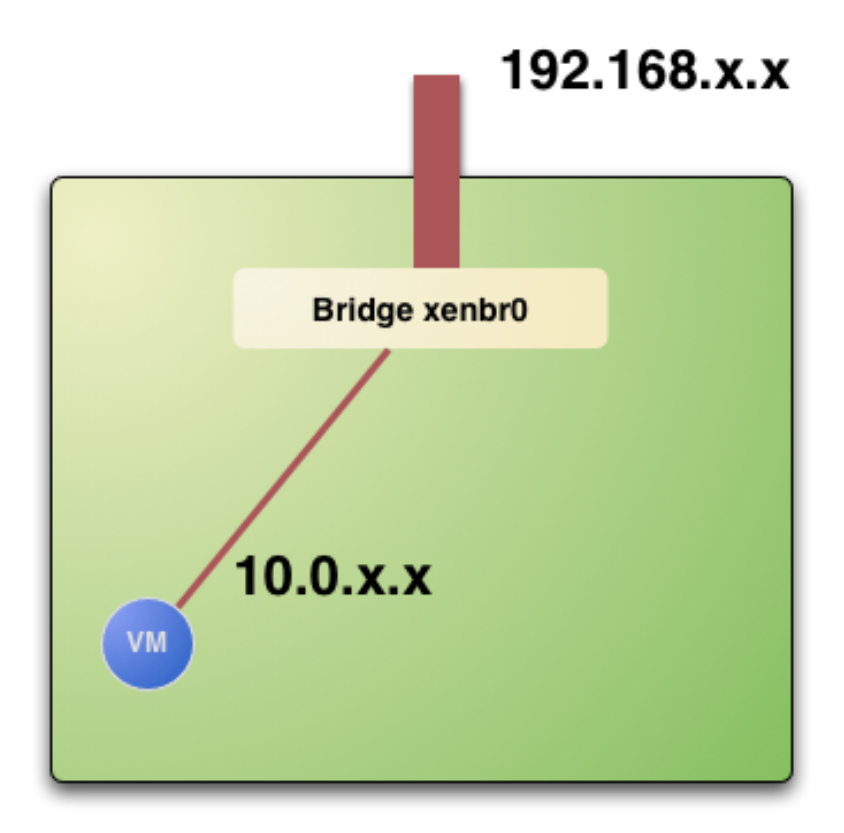

# **Planning the Installation: The Hypervisor ...**

- The software bridge is essential for having different VMs in the same host with connectivity
- Let's check the bridge in the hosts

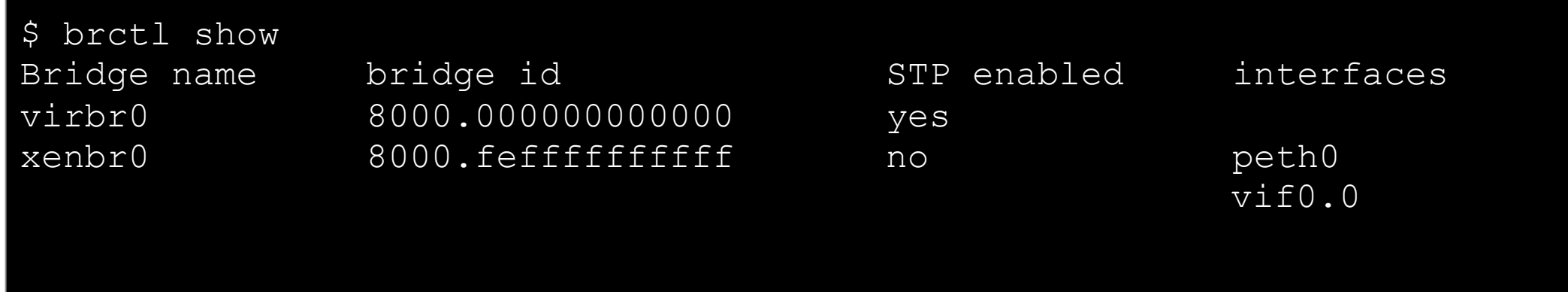

#### **Planning the Installation: The Hypervisor ...**

Test the installation for the oneadmin account

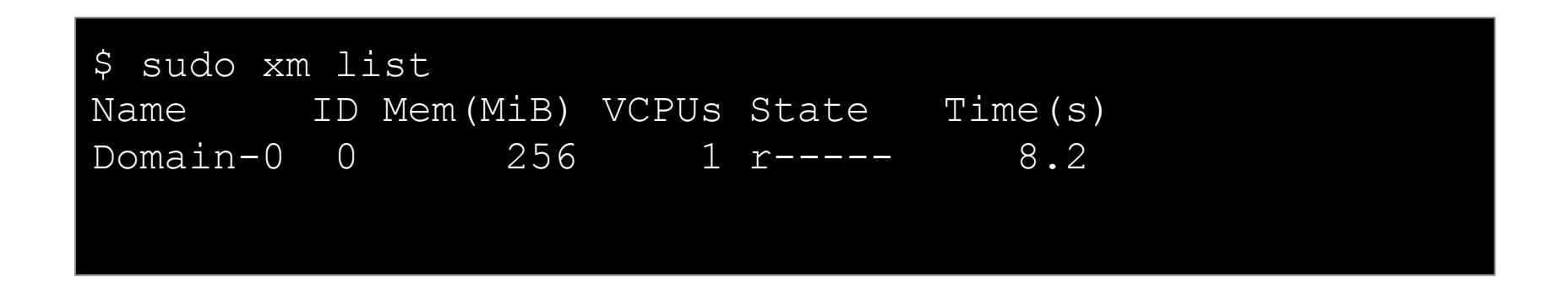

This ensures that oneadmin is capable of running VMs

# **CONSEGÍ 2010 Brasilia-DF, 18-20 August 2010**

#### **PART III: Building a Private Cloud**

#### **Constantino Vazquez**

(tinova@fdi.ucm.es) Universidad Complutense de Madrid

Copyright 2002-2010 © OpenNebula Project Leads (OpenNebula.org). All Rights Reserved. Creative Commons Attribution Share Alike (CC-BY-SA)

### **Installing OpenNebula 1.4**

#### Let's Grab the source code and compile it

**~/SRC\$** scp gw:one-1.4.0.tar.gz . **~/SRC\$** tar xzvf one-1.4.0.tar.gz **~/SRC\$** cd one-1.4/ **~/SRC\$** scons

. Install the software in /srv/cloud/one (ONE\_LOCATION)

\$ export ONE\_LOCATION=/srv/cloud/one/ \$ ./install.sh -d \$ONE\_LOCATION

*Check install.sh -h for other options* 

Check and explore the installation tree

 $~\sim$ \$ ls  $-F$ bin/ etc/ examples.desktop include/ lib/ share/ SRC/ var/

#### **Installing OpenNebula 1.4**

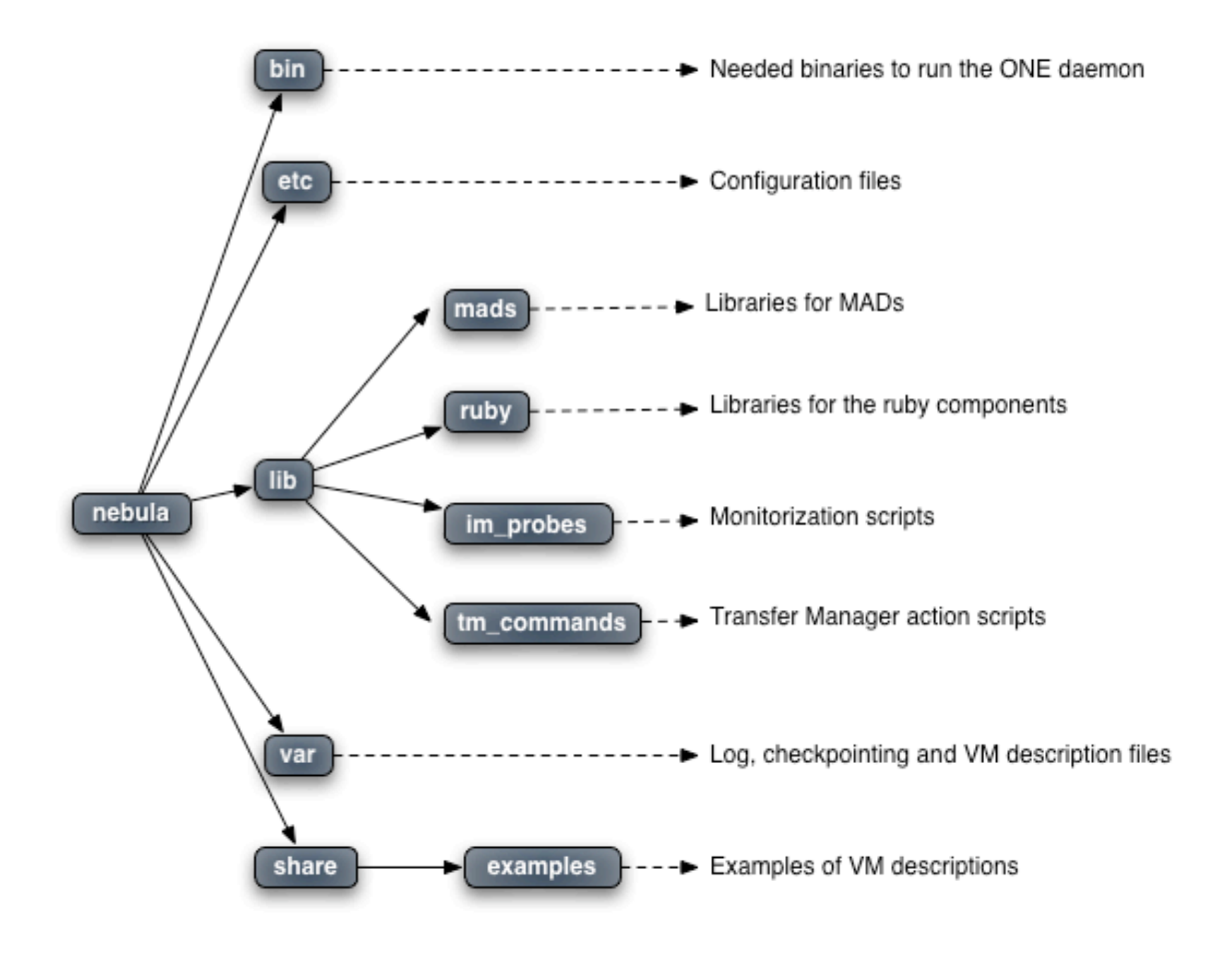

Creative Commons Attribution Share Alike (CC-BY-SA)

#### **Configuring OpenNebula: The configuration interface**

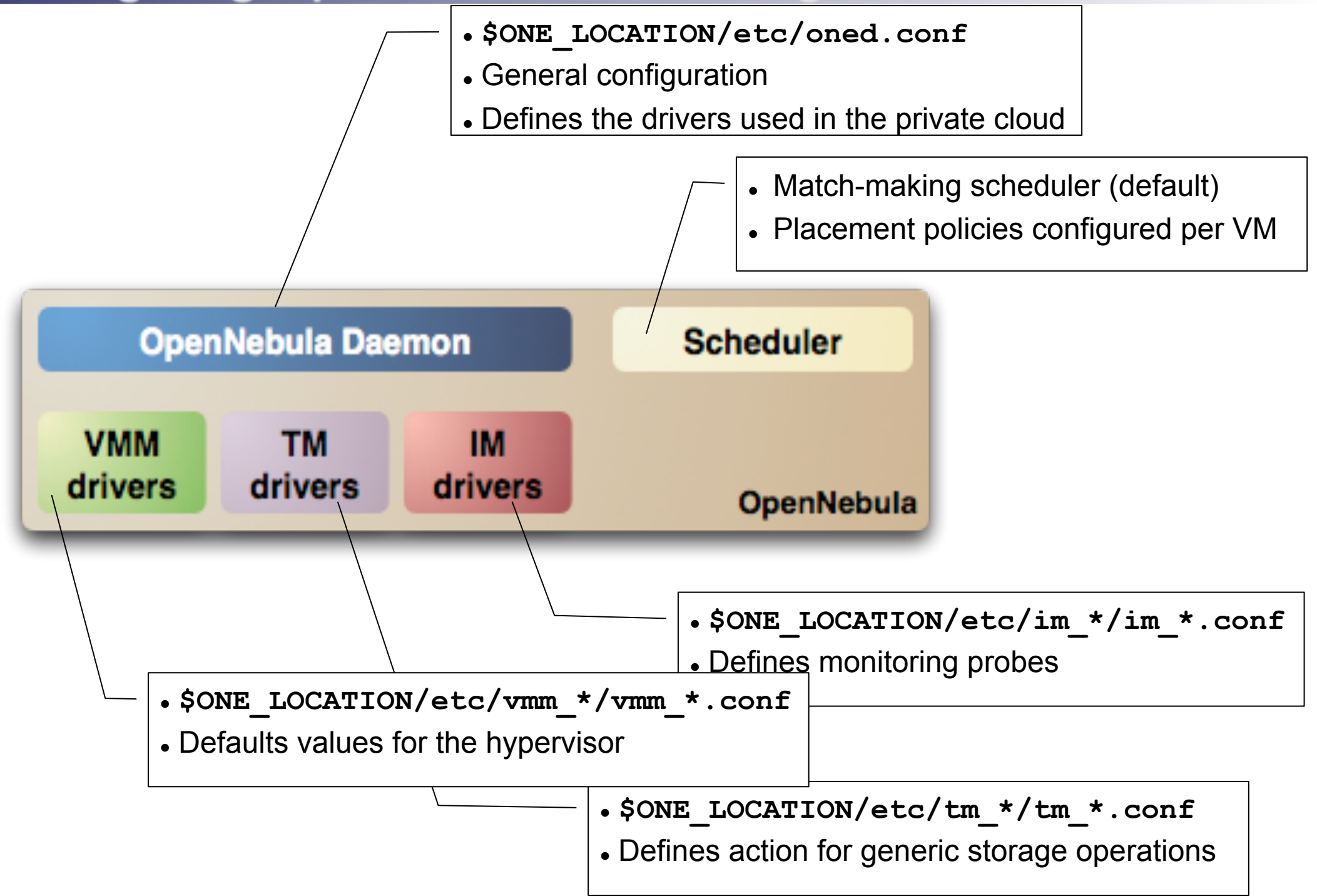

# **Configuring OpenNebula: The oned.conf file**

- General configuration attributes
	- . Monitoring intervals, HOST\_MONITORING\_INTERVAL VM\_POLLING\_INTERVAL
	- VM\_DIR: Path to the VM directory for all the cluster nodes.
	- Network parameters, MAC\_PREFIX, NETWORK\_SIZE
	- PORT : Port where oned will listen for xml-rpc calls
	- DEBUG LEVEL

```
HOST_MONITORING_INTERVAL = 60 
VM POLLING INTERVAL = 60
#VM_DIR = /srv/cloud/one/var 
MAC PREFIX = "00:01"NETWORK_SIZE = 254 
PORT = 2633DEBUG LEVEL = 3
```
# **Configuring OpenNebula: The oned.conf file**

- Information Drivers, to monitor cluster nodes
	- name: identifies the driver
	- executable: absolute or relative to \$ONE\_LOCATION/lib/mads
	- arguments: a probe configuration file

```
IM MAD =name = "im xen", executable = "one_im_ssh", 
     arguments = "im xen/im xen.comf" ]
```
- Transfer Drivers, to interface with the storage
	- name: identifies the driver
	- executable: path to driver executable
	- arguments: storage commands configuration file

```
TM MAD = [name = "tm_nfs",
   executable = "one tm",arguments = "tm nfs/tm nfs.comf" ]
```
# **Configuring OpenNebula: The oned.conf file**

- Virtualization Drivers, to interface the hypervisors
	- name: identifies the driver
	- executable: absolute or relative to \$ONE\_LOCATION/lib/mads
	- arguments: (not needed for the distribution drivers)
	- default: default values for the hypervisor
	- type: format of the VM description file to be passed to the driver: xen, kvm or xml

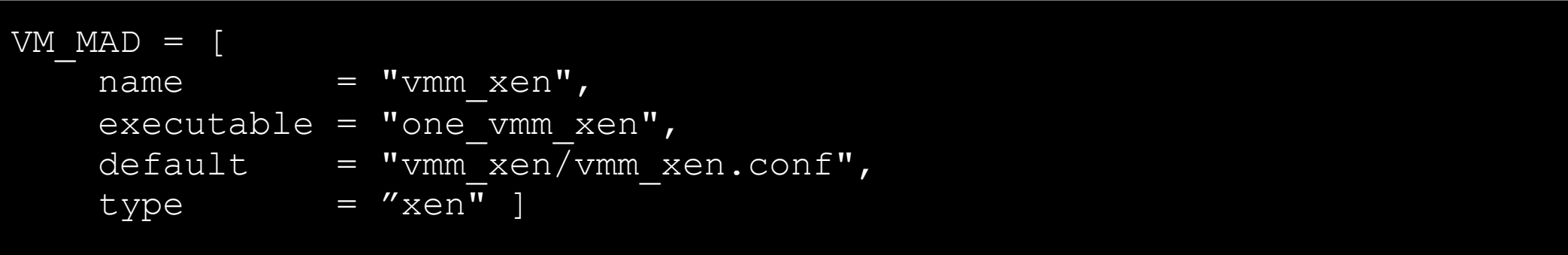

- Hooks, custom programs that are executed on specific events, e.g. VM creation.
- Hands on... Check and adjust the values of oned.conf for your cloud

### **Configuring OpenNebula: Accounts**

- Accounts in OpenNebula
	- **oneadmin**, has enough privileges to perform any operation on any object. It is created the first time OpenNebula is started using the ONE AUTH data
	- Regular **user accounts** must be created by oneadmin and they can only manage their own objects.
- Configuring the oneadmin account
	- Environment variables: ONE AUTH, ONE LOCATION and ONE XMLRPC

\$ tail .bashrc export ONE\_LOCATION=/srv/cloud/one export ONE AUTH=\$HOME/.one/one auth export PATH=\$PATH:\$ONE LOCATION/bin

Create the password file

\$ mkdir .one cd .one cat one auth oneadmin:onecloud

### **Configuring OpenNebula: Start & Stop**

#### • Use the one script

```
$ source .bashrc 
$ echo $ONE AUTH
/srv/cloud/one/.one/one_auth 
$one start 
oned and scheduler started 
$ more $ONE_LOCATION/var/oned.log 
Thu Jan 14 18:03:11 2010 [ONE][I]: Init OpenNebula Log system 
Thu Jan 14 18:03:11 2010 [ONE][I]: Log Level: 3 [0=ERROR,1=WARNING,
2=INFO,3=DEBUG] 
Thu Jan 14 18:03:11 2010 [ONE] [I]: ----
Thu Jan 14 18:03:11 2010 [ONE][I]: OpenNebula Configuration File 
Thu Jan 14 18:03:11 2010 [ONE] [I]: ----
```
Be sure to configure the oneadmin account (specially, create the ONE\_AUTH file) before starting OpenNebula for the first time.

# **Configuring OpenNebula: Hosts**

- Cluster nodes are defined with
	- *Hostname* of the cluster node or IP
	- *Information Driver* to be used to monitor the host
	- *Storage Driver* to clone, delete, move or copy images into the host
	- *Virtualization Driver* to boot, stop, resume VMs in the host
- Cluster nodes are managed with the onehost utility
	- Create & delete hosts
	- List the hosts in the cluster
	- Show detailed information from a host
	- Enable/Disable a host

#### **Configuring OpenNebula: Hosts**

Hands on... configure the hosts of your private cloud

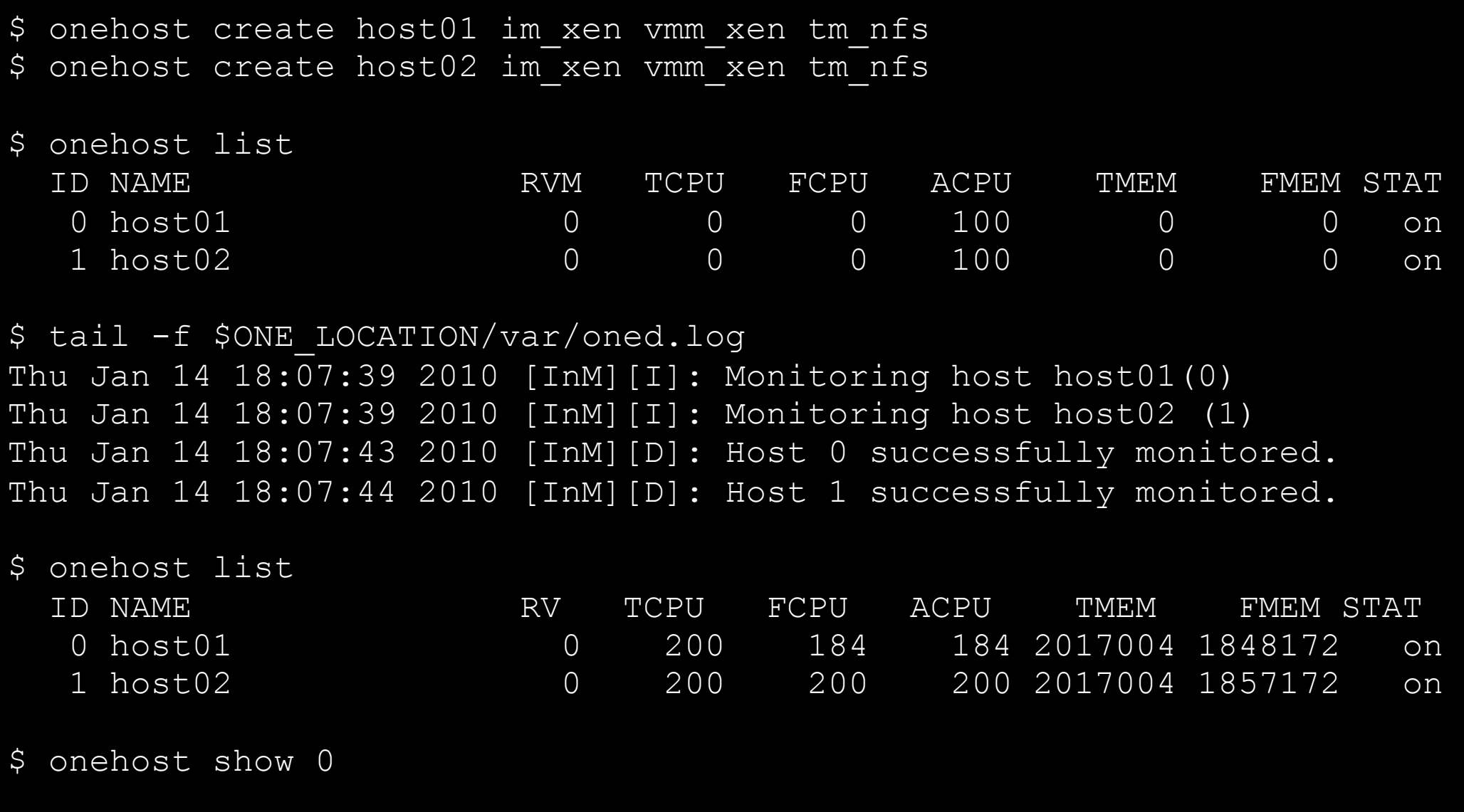

Hands on... Explore and test the onehost command in your cloud

#### **Configuring OpenNebula: Users**

- Users are defined within OpenNebula by:
	- *ID* unique identifier for the user
	- *Name* of the user, used for authentication
	- *Password* used for authentication
- Users are managed with the oneuser utility
	- Create & delete users
	- List the users in the cluster
- Hands on... create new users in your private cloud and configure the "*user"* UNIX account

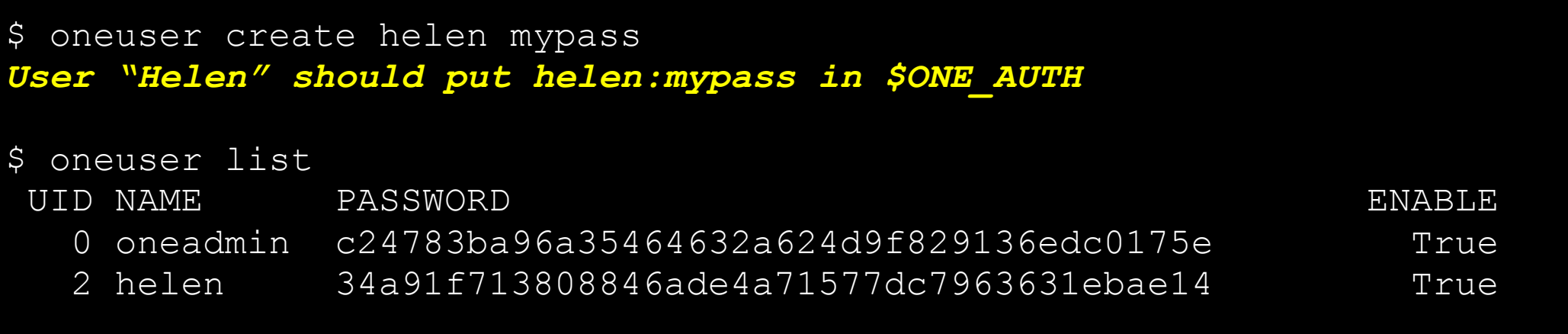

\$ oneuser delete helen

# **Configuring OpenNebula: Log Files**

- The operations of the OpenNebula daemon and scheduler are logged in:
	- oned: \$ONE LOCATION/var/oned.log, Its verbosity is set by DEBUG\_LEVEL in \$ONE\_LOCATION/etc/oned.conf.
	- Scheduler (mm\_sched): All the scheduler information is collected into the \$ONE\_LOCATION/var/sched.log file.
- VM logs and files are in \$ONE\_LOCATION/var/<VM\_ID>, more in a few slides...
- Drivers can activate ONE\_MAD\_DEBUG in the associated RC file (or in \$ONE\_LOCATION/etc/defaultrc)

# **Using the Private Cloud: Virtual Networks**

- A Virtual Network in OpenNebula
	- Defines a separated MAC/IP address space to be used by VMs
	- Each virtual network is associated with a physical network through a bridge
	- Virtual Networks can be isolated (at layer 2 level) with ebtables and hooks
- Virtual Network definition
	- **Name,** of the network
	- **Type**
		- **Fixed**, a set of IP/MAC leases
		- **Ranged,** defines a network range
	- **Bridge**, name of the physical bridge in the physical host where the VM should connect its network interface.
- Virtual Networks are managed with the onevnet utility

Networks created by oneadmin are *public, i.e.* can be used by VMs of any other user

```
$ cat real.net
NAME = "One-TD"TYPE = RANGEDBRIDGE = xenbr0NETWORK SIZE = 125
NETWORK_ADDRESS = 192.168.$CN.128 
$ cat fake.net
NAME = "One-TD-Invisible" 
TYPF = FIXEDBRIDGE = xenbr()LEASES = [IP=192.168.($CN+100).5] 
LEASES = [IP=192.168.($CN+100).10] 
LEASES = [IP=192.168.($CN+100).15] 
LEASES = [IP=192.168.($CN+100).20] 
LEASES = [IP=192.168.($CN+100).25] 
$ onevnet -v create real.net
$ onevnet -v create fake.net
```
#### **Using the Private Cloud: Virtual Networks**

- Using a Virtual Network with your VMs
	- Define NICs attached to a given virtual network. The VM will get a NIC with a free MAC in the network and attached to the corresponding bridge

```
#A VM with two interfaces each one in a different vlan 
NIC=[NETWORK="One-TD"] 
NIC=[NETWORK="One-TD-Invisible"]
```

```
#Ask for a specific IP/MAC of the Red vlan 
NIC=[NETWORK="One-TD", IP=192.168.$CN.140]
```
 Prepare the VM to use the IP. Sample scripts to set the IP based on the MAC are provided for several Linux distributions.

```
IP-MAC address correspondence 
IP: 10.0.1.2MAC: 02:01:0A:00:01:02
    oned.conf IP Address
```
- Preparing a VM to be used with OpenNebula
	- You can use any VM prepared for the target hypervisor
	- **Hint I**: Place the vmcontext.sh script in the boot process to make better use of vlans
	- **Hint II**: Do not pack useless information in the VM images:
		- swap. OpenNebula can create swap partitions on-the-fly in the target host
		- Scratch or volatile storage. OpenNebula can create plain FS on-the-fly in the target host
	- **Hint III:** Install once and deploy many; prepare master images
	- **Hint IV:** Do not put private information (e.g. ssh keys) in the master images, use the CONTEXT
	- **Hint V:** Pass arbitrary data to a master image using CONTEXT

Virtual Machine Life-cycle

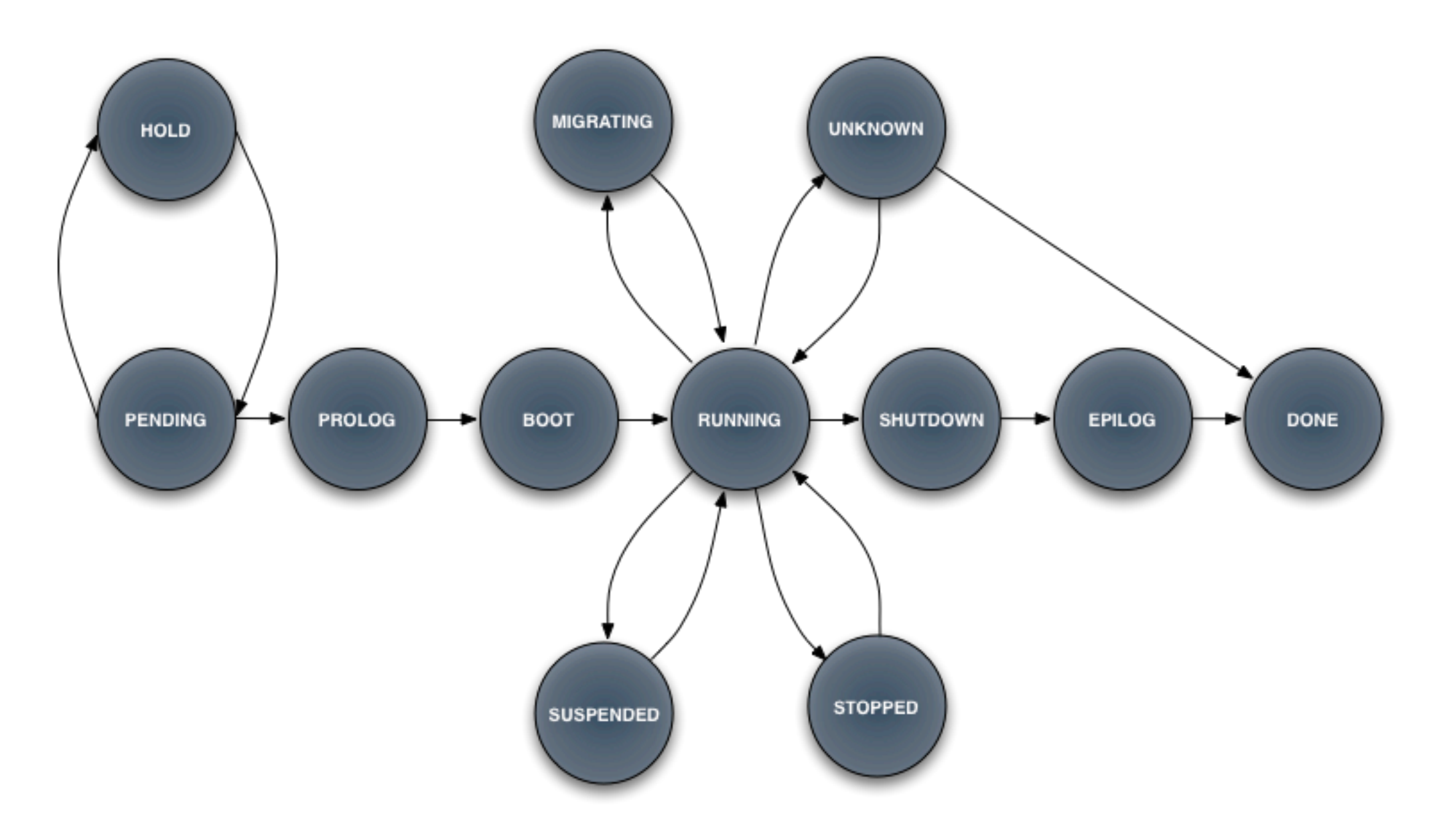

- A Virtual Machine in OpenNebula
	- A **capacity** in terms memory and CPU
	- A set of **NICs** attached to one or more virtual networks
	- A set of **disk images,** to be "*transferred*" to/from the execution host.
	- A **state file** (optional) or recovery file, with the memory image of a running VM plus some hypervisor specific information.
- Virutal Machines are defined in a VM template
- Each VM has an unique ID in OpenNebula  $\rightarrow$  the VM ID
- All the files (logs, images, state files...) are stored in \$ONE\_LOCATION/var/<VM\_ID>

Virtual Machine Definition File (*VM templates*)

```
#--------------------------------------- 
  # Name of the VM 
 #--------------------------------------- 
NAME = "vm-example" # Optional, Default: one-$VMID 
   #--------------------------------------- 
         # Capacity 
                           #--------------------------------------- 
CPU = "amount_of_requested_CPU" 
MEMORY = "amount of requested MEM"
VCPU = "number of virtual cpus" 
     #--------------------------------------- 
    0S and boot options
                   #--------------------------------------- 
OS = Tkernel = "path to os kernel", \# para-virtualization
  initrd = "path to initial image", # para-virtualization"kernel cmd = "kernel command line",
   root = "device to be mounted as root" 
   bootloader = "path to the boot loader exec" 
   boot = "device to boot from" ]
```
#### Virtual Machine Definition File (*VM templates*)

```
#--------------------------------------- 
      # Features of the hypervisor 
   #--------------------------------------- 
FEATURES = [ pae = "yes|no", # Optional, KVM 
  acpi = "yes|no" ] # Optional, KVM 
#--------------------------------------- 
           # VM Disks 
           #--------------------------------------- 
DISK = [ type = "floppy|disk|cdrom|swap|fs|block", 
  source = "path to disk image file|physical_dev",
 format = "type for fs disks",
 size = "size in GB",
 target = "device to map disk",
 bus = "ide|scsi|virtio|xen",
 readonly = "yes|no",clone = "yes|no",
  save = "yes|no" ]
```
#### Virtual Machine Definition File (*VM templates*)

```
#--------------------------------------- 
            # Network Interfaces 
    #--------------------------------------- 
NIC = \lceilnetwork = "name of the virtual network",
   ip = "ip_address", 
  bridge = "name of bridge to bind if",
  target = "device name to map if",
  mac = "HW address".script = "path to script to bring up if",
  Model = "NIC model"]
       #--------------------------------------- 
   # I/O Interfaces 
     #--------------------------------------- 
INPUT = [ 
   type = "mouse|tablet", 
  bus = "ush|ps2|xen" ]
```
#### Virtual Machine Definition File (*VM templates*)

```
#--------------------------------------- 
   # I/O Interfaces 
      #--------------------------------------- 
GRAPHICS = [ 
  type = "vnc|sdl",
   listen = "IP-to-listen-on", 
  port = "port for VNC server",
  passwd = "password for VNC server" ]
           #--------------------------------------- 
   # Raw Hypervisor attributes 
     #--------------------------------------- 
RAW = \Gammatype = "xen|kvm",
  data = "raw domain configutarion"]
```
Not all the parameters are supported for each hypervisor. Complete reference and examples for all sections in http://www.opennebula.org/doku.php?id=documentation:rel1.4:template

Let's ttylinux VM

```
NAME = ttylinuxCPU = 0.1MEMORY = 64DISK = \lceilsource = "/srv/cloud/images/trylinux/trylinux.inq",target = "hda",readonly = "no"]
NIC = \lceil NETWORK = "One-TD" ]
FEATURES = [ acpi="no" ]#This may be useful to debug your VMs (can use also console) 
GRAPHICS = [ 
   type = "vnc", 
   listen = "loclahost",
```
 **port = "5902",** 

```
 keymap="es"]
```
• Let's copy the one ttylinux image form the front-end

\$ cd /srv/one/images \$ scp gw:ttylinux-xen.tar.gz .

- tar xvzf ttylinux-xen.tar.gz
- Virtual Machines are managed with the onevm utility
	- Operations: create, deploy shutdown, livemigrate, stop, cancel, resume, suspend, delete, restart
	- Information: list, show, top, history

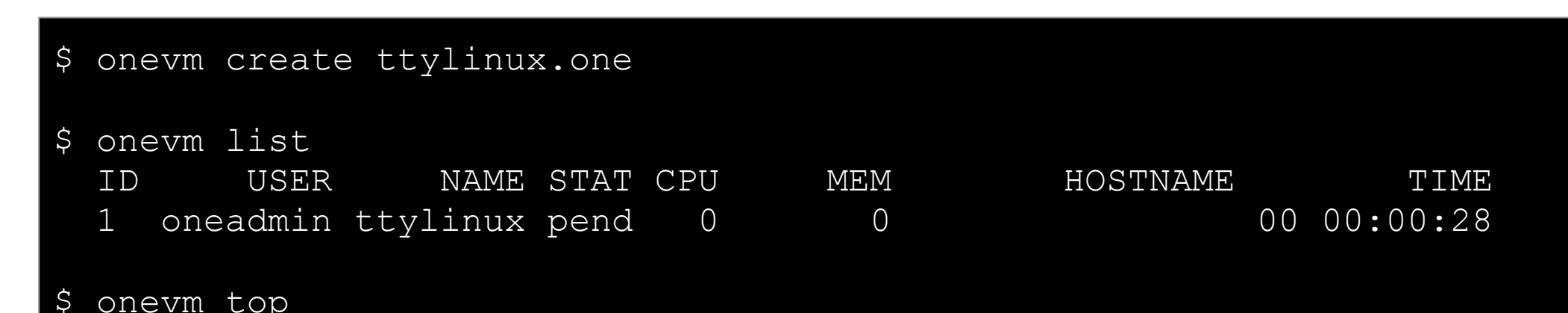

# **CONSEGÍ 2010 Brasilia-DF, 18-20 August 2010**

#### **PART IV: Building your Hybrid Cloud**

#### **Constantino Vazquez**

(tinova@fdi.ucm.es) Universidad Complutense de Madrid

Copyright 2002-2010 © OpenNebula Project Leads (OpenNebula.org). All Rights Reserved. Creative Commons Attribution Share Alike (CC-BY-SA)

# **Hybrid Cloud Computing: Overview**

- VMs can be local or remote
- VM connectivity has to be configured, usually VPNs

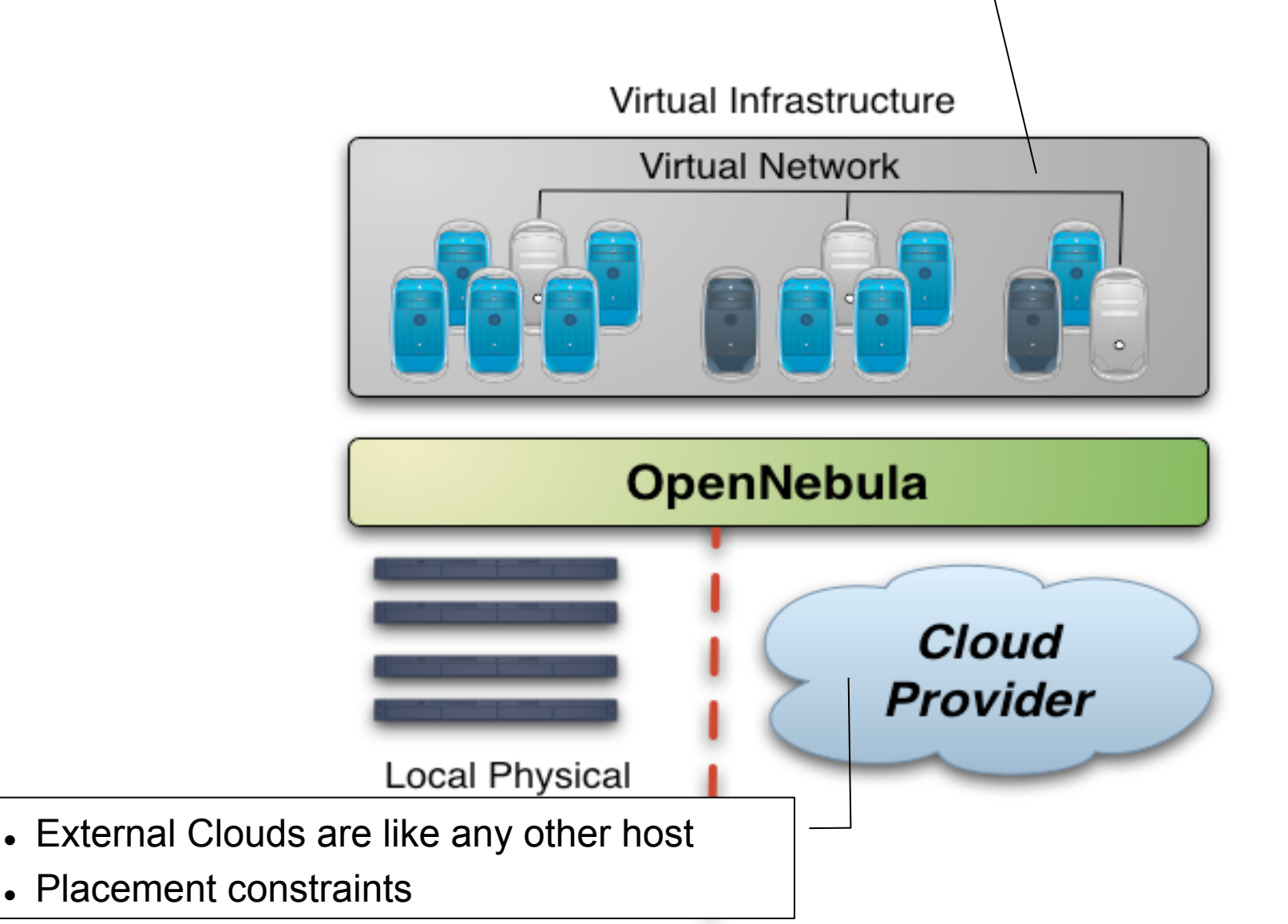

### **Installing the Hybrid Cloud Components**

- OpenNebula distribution includes drivers to build hybrid clouds with Amazon EC2 and Elastic Hosts
- Let's try the EC2 tools  $(ec2-*)$

\$ echo \$EC2 PRIVATE KEY

\$ echo \$EC2\_CERT

#### **\$ ec2-describe-images**

IMAGE ami-da9f7bb3 eggplant/image.manifest.xml 587384515363 available private i386 machine aki-a71cf9ce aria51cf9cc IMAGE ami-a99e7ac0 nginx-apple/image.manifest.xml 587384515363 available private i386 machine aki-a71cf9ce aria51cf9cc

# **Configuring the EC2 Hybrid Cloud Driver**

First, we need to add the following drivers to oned.conf

```
IM MAD = [name = \frac{1}{2} \frac{1}{2} \frac{1}{2} \frac{1}{2} \frac{1}{2} \frac{1}{2} \frac{1}{2} \frac{1}{2} \frac{1}{2} \frac{1}{2} \frac{1}{2} \frac{1}{2} \frac{1}{2} \frac{1}{2} \frac{1}{2} \frac{1}{2} \frac{1}{2} \frac{1}{2} \frac{1}{2} \frac{1}{2} \frac{1}{2} 
   executable = "one im ec2",
    arguments = "im_ec2/im_ec2.conf" ] # No. of instances of each type 
VM MAD = [
   name = "vmmec2",
   executable = "one vmm ec2",
    arguments = "vmm_ec2/vmm_ec2.conf", # Defaults, e.g. keypair 
  type = "xml"TM_MAD = [ #No actual transfers are made by OpenNebula to EC2 
      name = "tm dummy",executable = "one tm",
      arguments = "tm\dfrac{dummy}{tm}\ndummy.comf" ]
```
Let's check the values of the driver configurations files

# **Configuring the EC2 Hybrid Cloud Driver**

Configure the account to be used with Amazon EC2

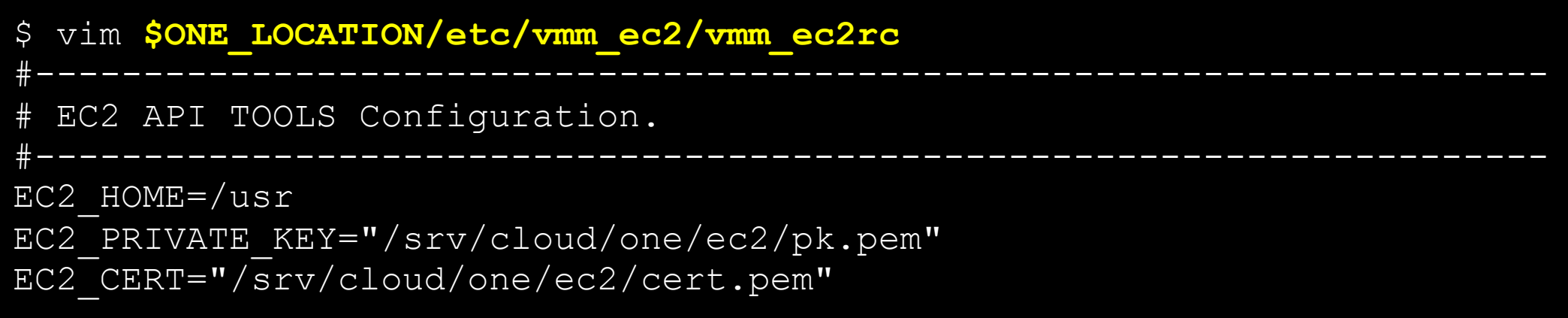

 Restart the OpenNebula daemon, and check that the new drivers are loaded

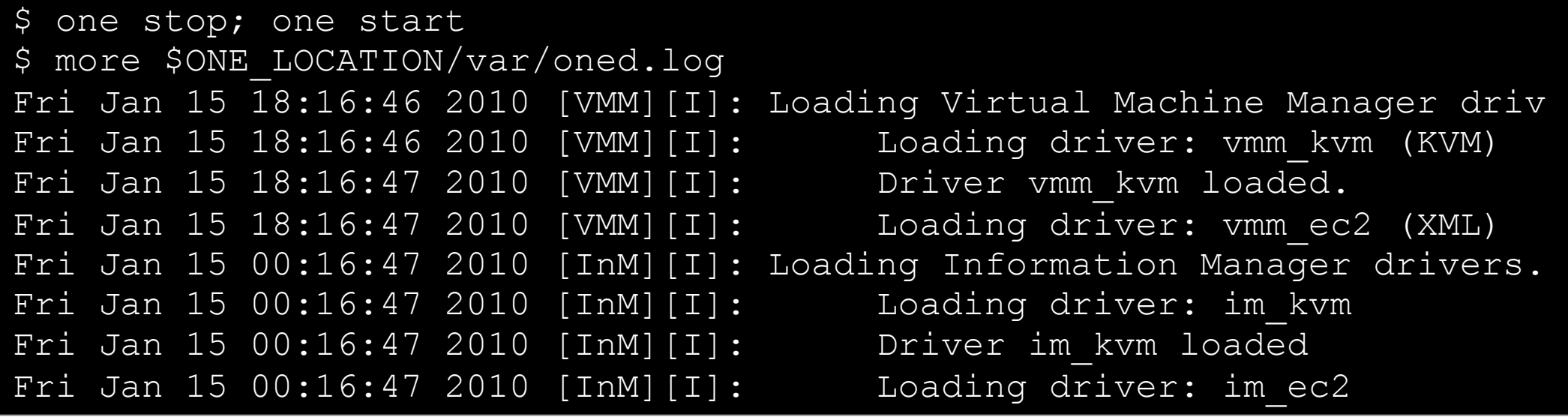

# **Configuring the EC2 Hybrid Cloud Driver**

- Amazon EC2 cloud is manage by OpenNebula as any other cluster node
	- You can use **several accounts** by adding a driver for each account (use the arguments attribute,  $-k$  and  $-c$  options). Then create a host that uses the driver
	- You can use **multiple EC2 zones**, add a driver for each zone (use the arguments attribute, -u option), and a host that uses that driver
	- You can limit the use of EC2 instances by modifying the IM file
- Lets create your EC2 hybrid cloud by adding a new host

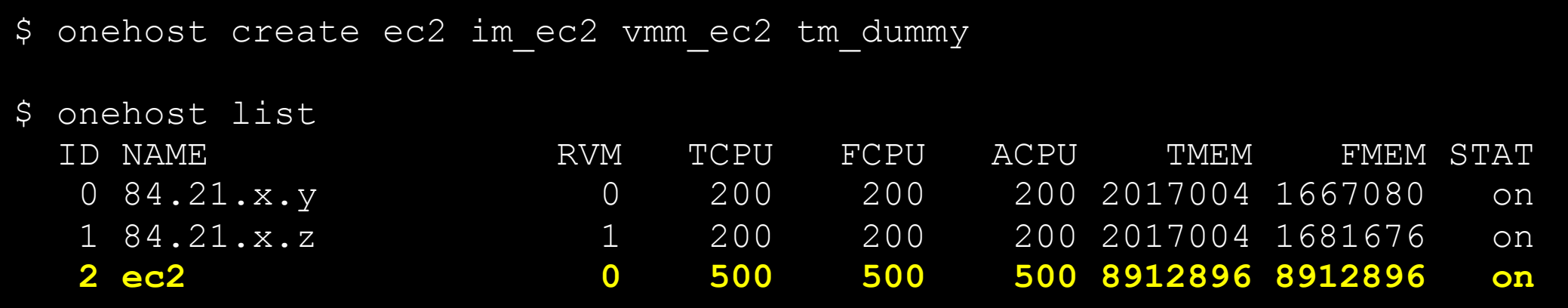

# **Using the EC2 Hybrid Cloud**

- Virtual Machines can be instantiated locally or in EC2
	- The template must provide a description for both instantiation methods.
	- The EC2 counterpart of your VM (AMI ID) must be available for the driver account
	- . The EC2 VM template attribute:

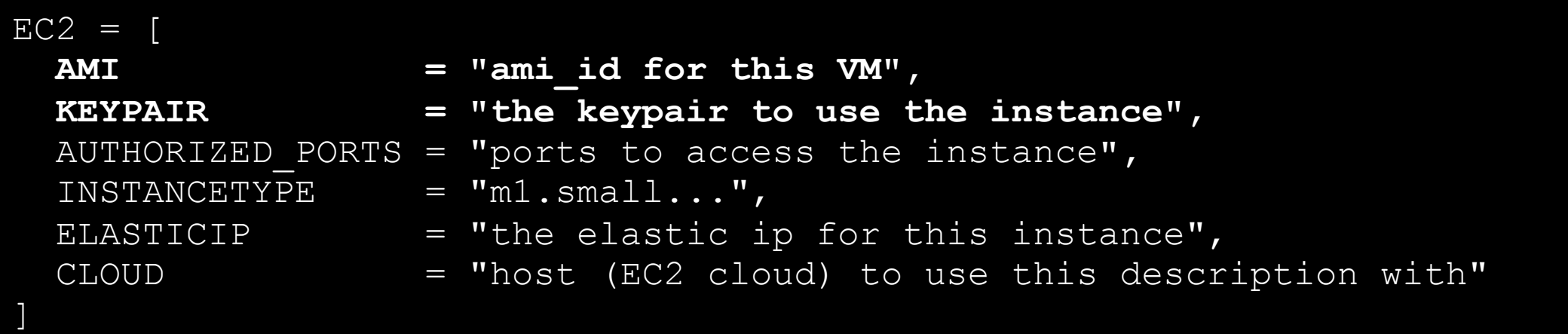

# **Using the EC2 Hybrid Cloud**

Add an EC2 counterpart to the ttylinux image

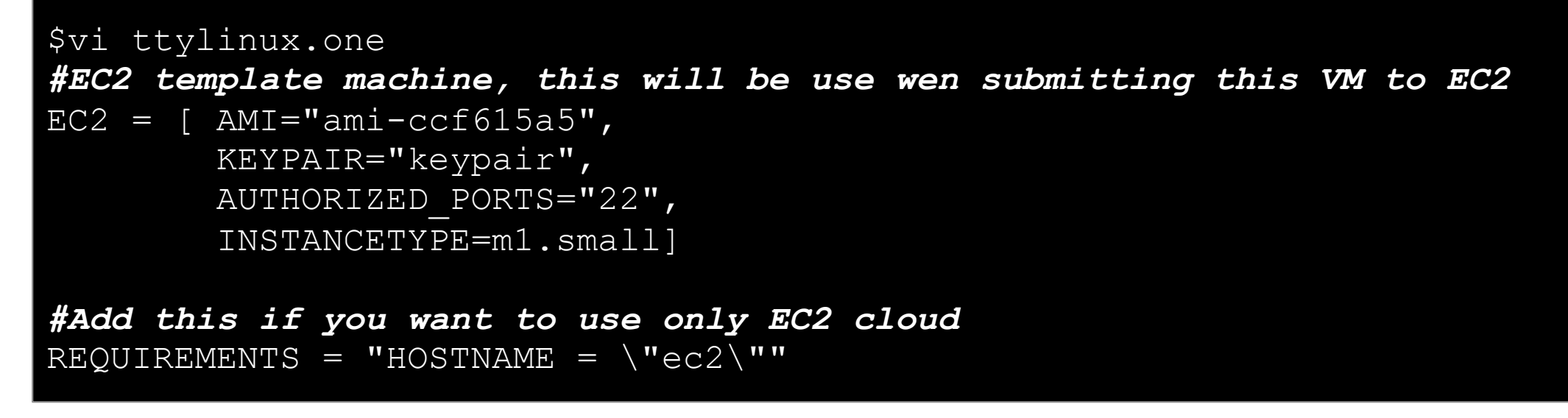

#### Create the VM and check progress

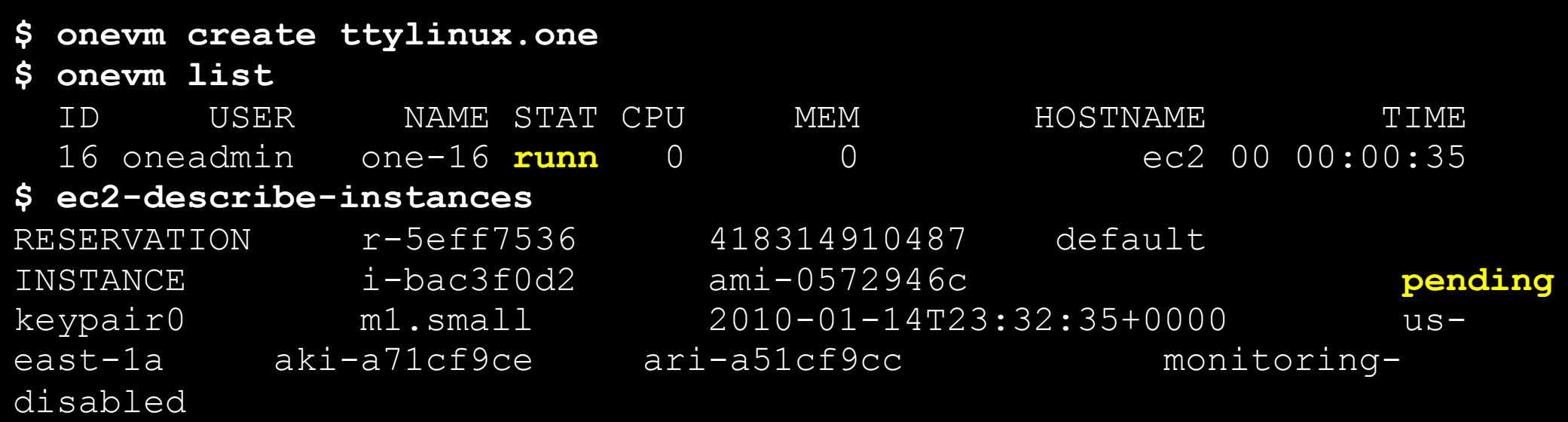

### **Using the EC2 Hybrid Cloud**

#### • Log in the EC2 instance when running

```
$ onevm show 17 
VIRTUAL MACHINE TEMPLATE 
CPU=0.5... 
EC2=[
   AMI=ami-ccf615a5, 
   AUTHORIZED_PORTS=22, 
   INSTANCETYPE=m1.small, 
   KEYPAIR=keypair ] 
IP=ec2-72-44-62-194.compute-1.amazonaws.com 
  ... 
REQUIREMENTS=HOSTNAME = "ec2" 
VMID=17 
$ ssh -i keypair.pem root@ec2-72-44-62-194.compute-1.amazonaws.com 
Linux ip-10-212-134-128 2.6.21.7-2.fc8xen-ec2-v1.0 #2 SMP Tue Sep 1 
10:04:29 EDT 2009 i686 
root@ip-10-212-134-128:~#
```
#### *This costs money!*

- \$ onevm shutdown 17
- \$ onehost disable ec2
- \$ onehost list

# **CONSEGÍ 2010 Brasilia-DF, 18-20 August 2010**

#### **PART V: Building your Public Cloud**

#### **Constantino Vazquez**

(tinova@fdi.ucm.es) Universidad Complutense de Madrid

Copyright 2002-2010 © OpenNebula Project Leads (OpenNebula.org). All Rights Reserved. Creative Commons Attribution Share Alike (CC-BY-SA)

#### The Public Cloud: Overview

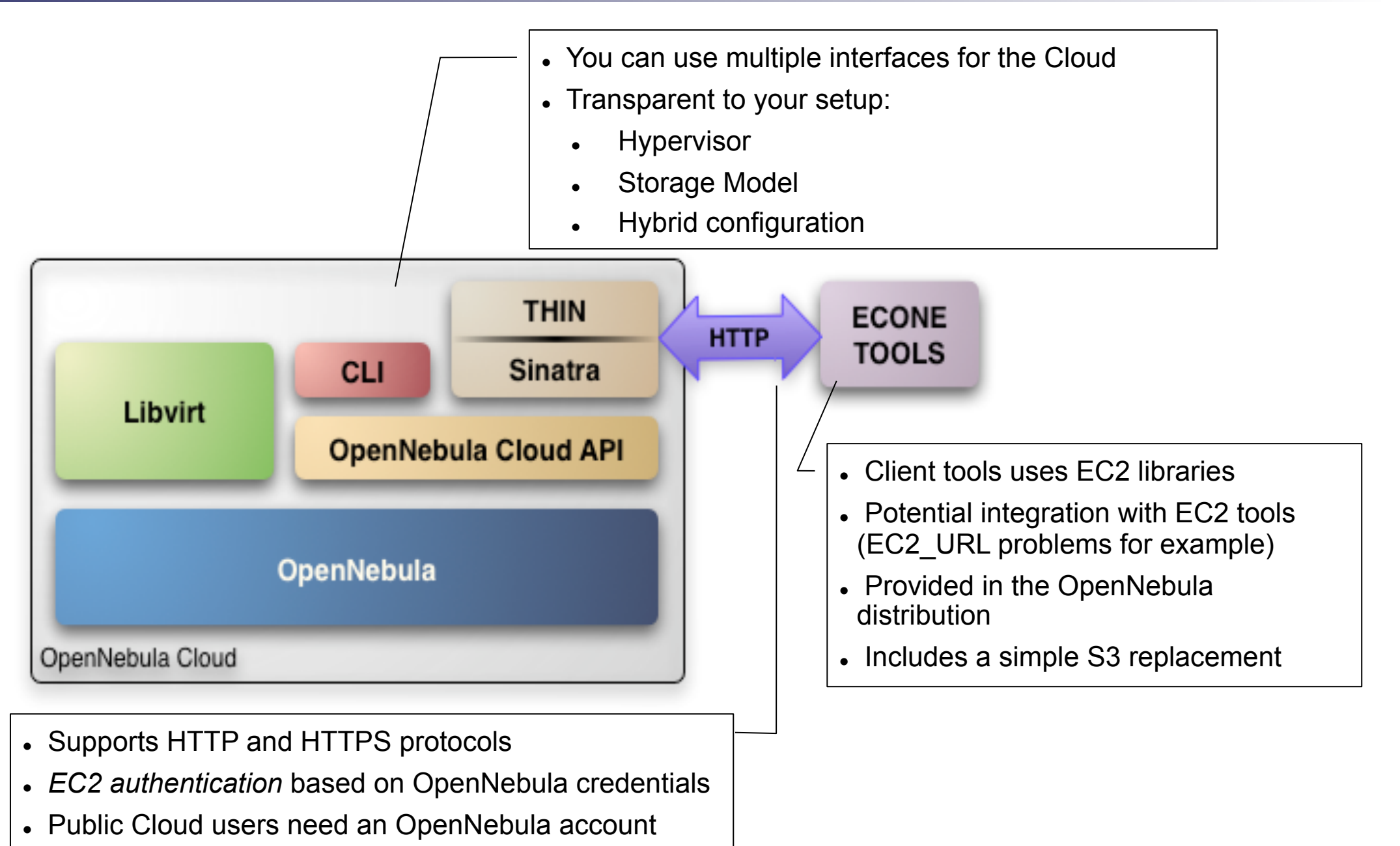

• The EC2 service is configured in \$ONE\_LOCATION/etc/econe.conf

**\$ more econe.conf** *# OpenNebula administrator user, the one\_auth contents*  USER=oneadmin PASSWORD=onecloud

*# OpenNebula sever contact information*  ONE\_XMLRPC=http://localhost:2633/RPC2

*# Host and port where econe server will run keep FQDNs* SERVER=node-y.opennebula.org PORT=4567

```
# Configuration for the image repository 
   # IMAGE_DIR will store the Cloud images, check space! 
DATABASE=/srv/cloud/one/var/econe.db
IMAGE_DIR=/srv/cloud/public_repo/
```
*# VM types allowed and its template file*  VM TYPE=[NAME=m1.small, TEMPLATE=m1.small.erb]

- You have to define the correspondence between types (simple) and local instantiation of VMs (hard, you should be fine by now)
	- Capacity allocated by this VM type (CPU, MEMORY)
	- Your cloud requirements, e.g. force to use a given kernel (OS) or place public VMs in a given set of cluster nodes (REQUIREMENTS)
	- The network used by Public VMs (NIC)
- VM Types are defined in econe.conf. Templates for the VM templates are in \$ONE\_LOCATION/etc/ec2query\_templates
- Templates for VM Types are erb files <% Ruby code here %>, you should not need to modify that.

 Let's prepare the m1.small type of your cloud to use ttylinux.one as a reference

```
$ more m1.small.erb 
NAME = eco-vmCPU = 0.1MEMORY = 64 
OS = [ kernel = /srv/cloud/one/trylinux-xen/vmlinuz-xen,\text{initial} = \sqrt{\text{srv}/\text{cloud}/\text{one}/\text{trylinux-xen}/\text{initial}.qz}DISK = [ source = lt%= erb vm info[:img path] %>,
           clone = yes, 
          target = hda,readonly = no]
#You have to create this network, and it should be owned by oneadmin 
NIC = [ NETWORK = "one-td" ] 
IMAGE ID = \langle\ = erb vm info[:img id] \rangleINSTANCE TYPE = \langle \cdot \rangle = erb vm info[:instance type ] \langle \cdot \rangle
```
- Start the econe server
- \$ unset EC2\_URL
- \$ econe-server start
- \$ lsof -i

**Check \$ONE\_LOCATION/var/econe-server.log for errors** 

### **Using the Public Cloud**

- The econe-tools are a subset of the functionality provided by the onevm utility, and resembles the ec2-\* cli
- Image related commands are:
	- econe-upload, place an image in the Cloud repo and returns ID
	- econe-describe-images, lists the images
	- econe-register, register an image not really needed in 1.4
- Instance related commands are:
	- econe-run-instances, starts a VM using an image ID
	- econe-describe-instances, lists the VMs
	- econe-terminate-instances, shutdowns a VM
- User authentication is based in the OpenNebula credentials
	- AWSAccessKeyId is OpenNebula's username
	- AWSSecretAccessKey is OpenNebula's password

# **Using the Public Cloud**

HANDS ON

- $\bullet$  Install the clients (./install –c ec2)
- Pass your credentials to the econe-tools by (in this order)
	- Commands arguments (--access-key <username>,

```
--secret-key <pass>)
```

```
U: consegui$NUM NUM={01-30}
P: consegui2010
```
- Environment EC2 ACCESS KEY and EC2 SECRET KEY
- Environment ONE AUTH
- Point econe-tools to your target cloud
	- Command arguments (--url <http | https>://<fqdn>:<port>) port needed in not the default for the protocol
	- EC2 URL environment

### **Using the Public Cloud**

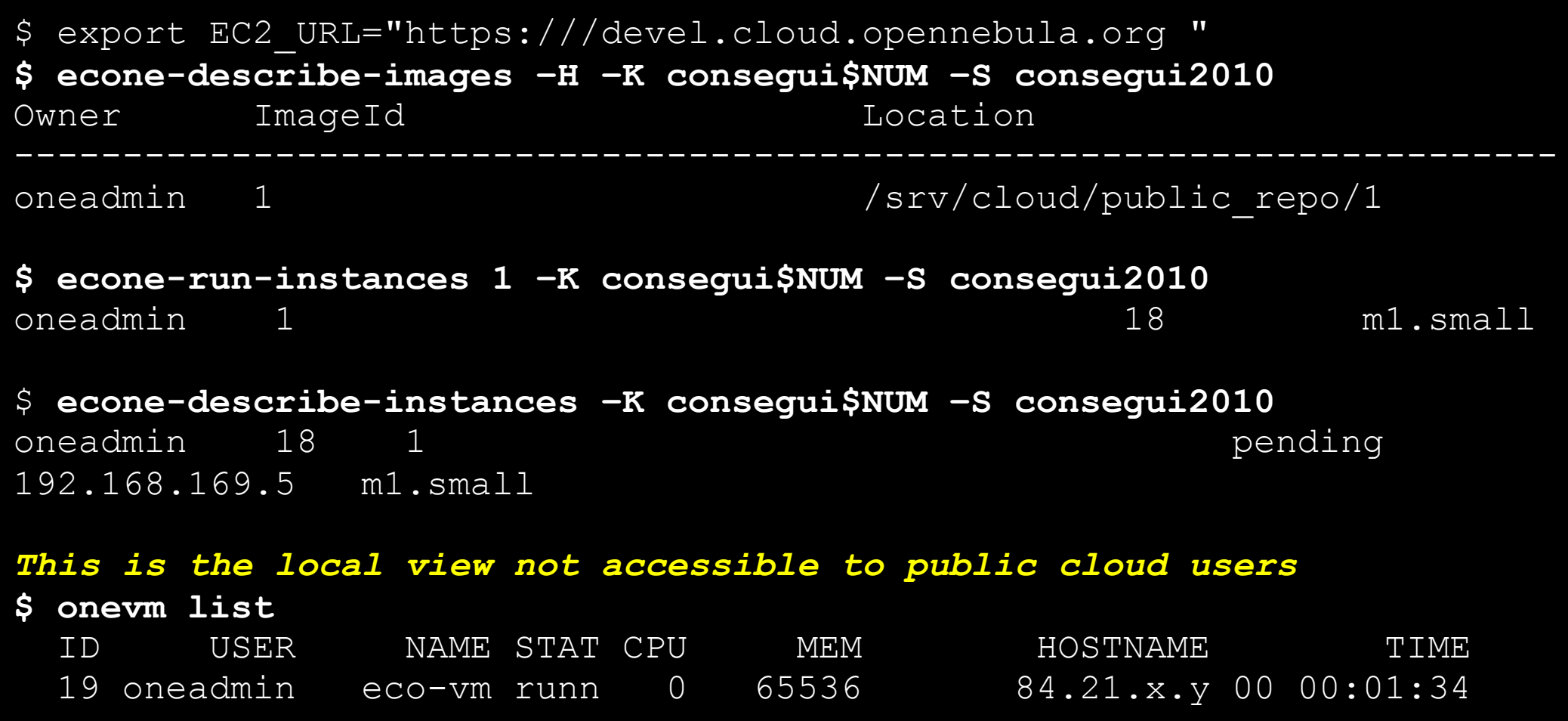

**\$ onevm show 19** 

#### **More Information**

# **More info, downloads, mailing lists at**

#### **OpenNebula.org**

The Open Source Toolkit for Cloud Computing

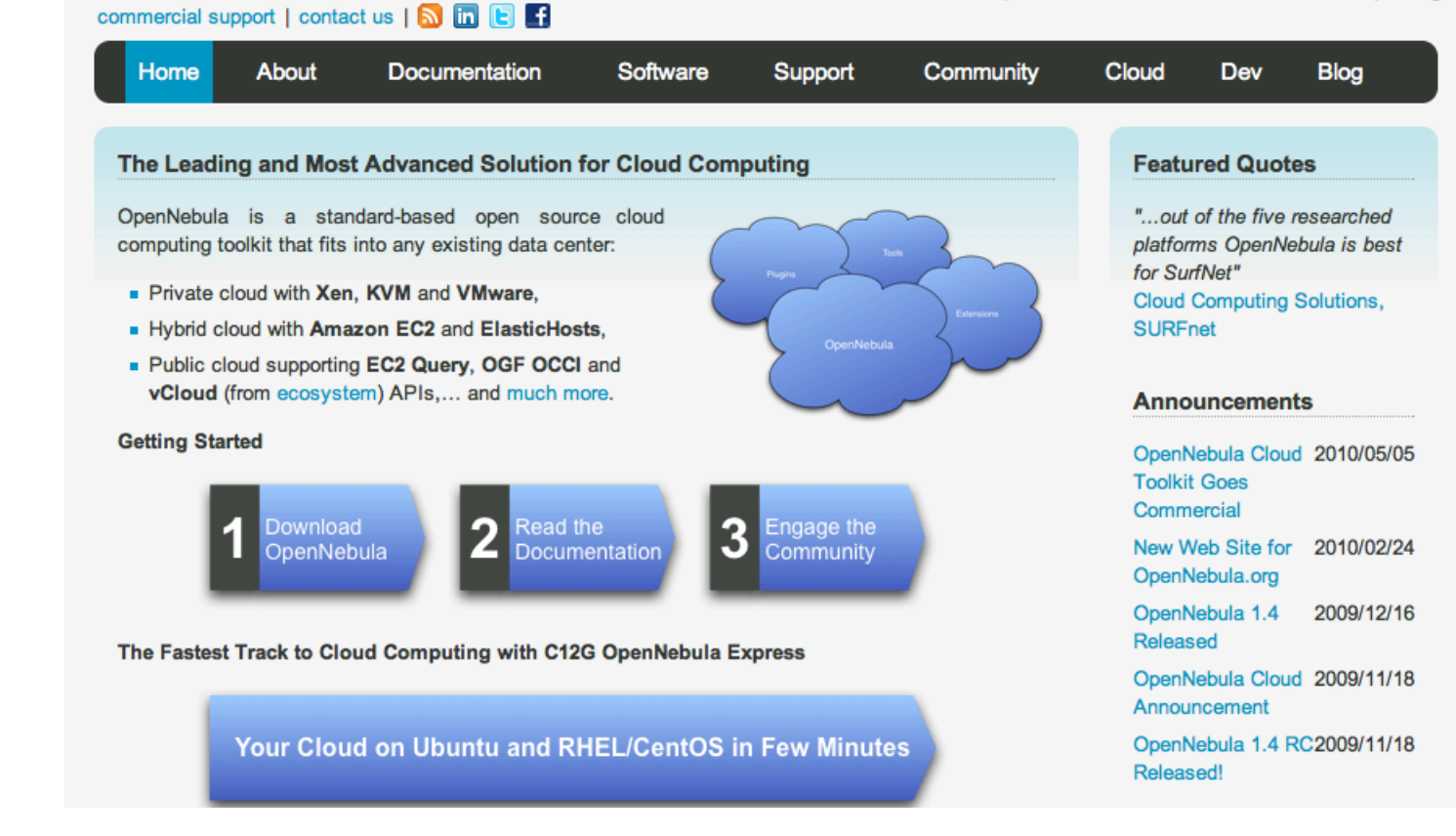

# Time? For Questions

# **CONSEGÍ 2010 Brasilia-DF, 18-20 August 2010**

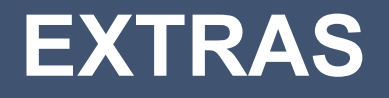

#### **Constantino Vazquez**

(tinova@fdi.ucm.es) Universidad Complutense de Madrid

Copyright 2002-2010 © OpenNebula Project Leads (OpenNebula.org). All Rights Reserved. Creative Commons Attribution Share Alike (CC-BY-SA)

## **Configuring SSL access for the Public Cloud**

- SSL security is handle by a proxy that forwards the request to the EC2 Query Service and takes back the answer to the client
- Requirements:
	- A server certificate for the SSL connections
	- An HTTP proxy that understands SSL
	- EC2Query Service configuration to accept petitions from the proxy
- Hands on... Install the proxy (lighttpd) and get the certificates for your cloud

# apt-get install lighttpd apt-get install ssl-cert

/usr/sbin/make-ssl-cert generate-default-snakeoil cat /etc/ssl/private/ssl-cert-snakeoil.key /etc/ssl/certs/ssl-certsnakeoil.pem > /etc/lighttpd/server.pem

#### **Configuring SSL access for the Public Cloud**

Hands on... configure the lighttpd proxy

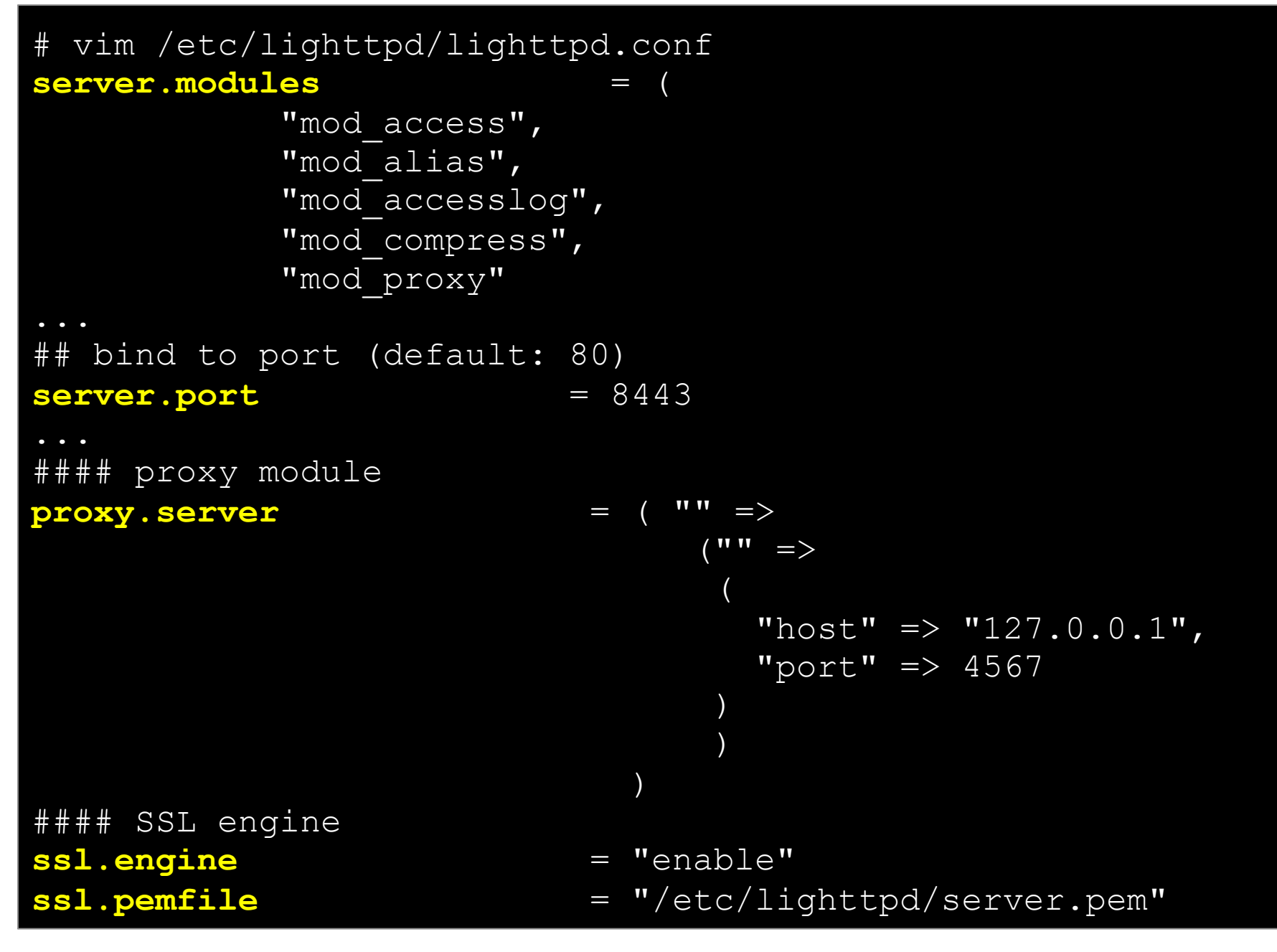

# **Configuring SSL access for the Public Cloud**

- Hands on... configure the econe server
- \$ vim /srv/cloud/one/etc/econe.conf

```
#SERVER=formiga-15.opennebula.org 
#SERVER=node-15.opennebula.org 
SERVER=127.0.0.1 
PORT=4567
```
# SSL proxy that serves the API (set if is being used)<br><mark>SSL SERVER=</mark>node-15.opennebula.org SSL SERVER=node-15.opennebula.org

Hands on... by pass the EC2 library URL checking

# sudo vim /var/lib/gems/1.8/gems/amazon-ec2-0.7.9/lib/AWS/EC2.rb Comment out line 12

 Hands on... restart services (lighttpd and econe-server) and try your new SSL cloud access (https://node-x.opennebula.org: 8443)